**Extrusionskörper** 

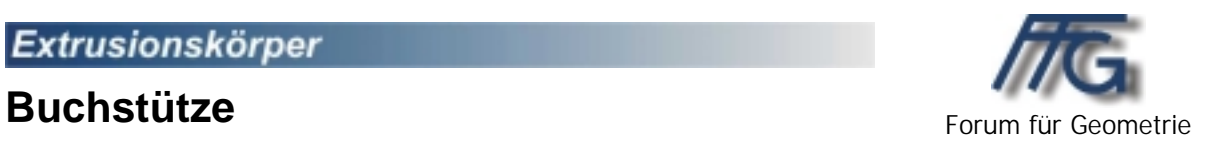

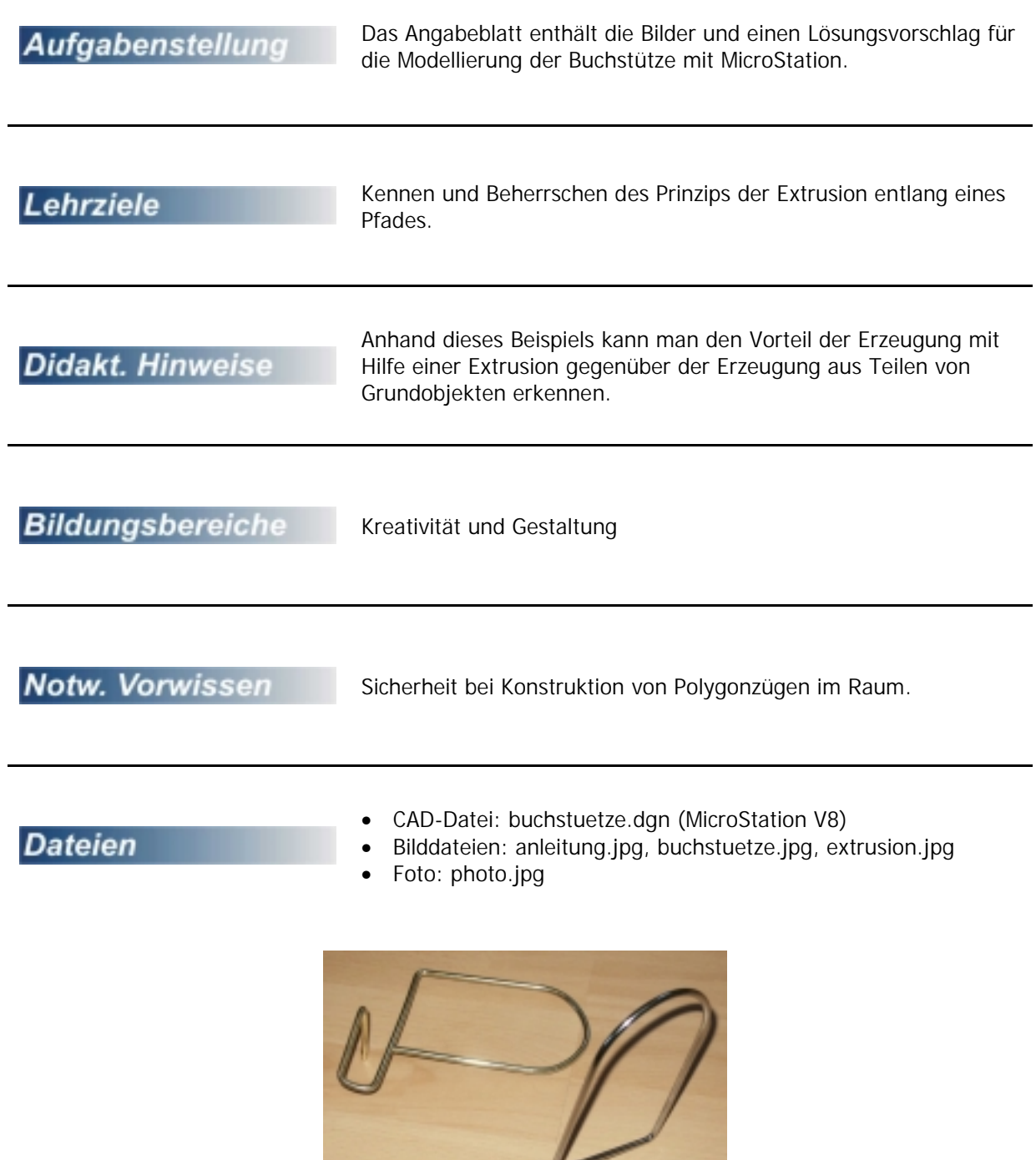

## **Buchstütze**

Die abgebildete Buchstütze ist zu analysieren und anschließend mit einem CAD-Paket zu modellieren.

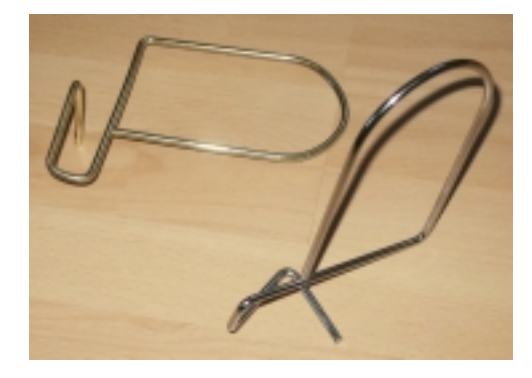

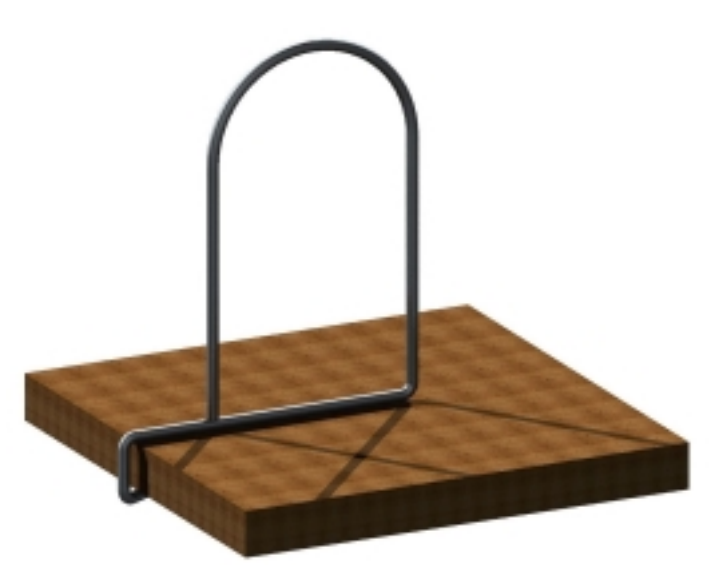

Der folgende Lösungsvorschlag ist für MicroStation geschrieben: Wir werden die Buchstütze als **Rohrfläche** erzeugen. Dazu wird ein Kreis, allgemein das **Profil**, entlang einer zweiten Kurve, dem sogenannten **Pfad**, so verschoben werden, dass die Kurventangenten an den Pfad stets mit der Drehachse des Kreises identisch sind. Die Ebene, in welcher das Profil liegt, ist also stets orthogonal zum Pfad.

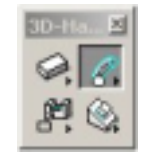

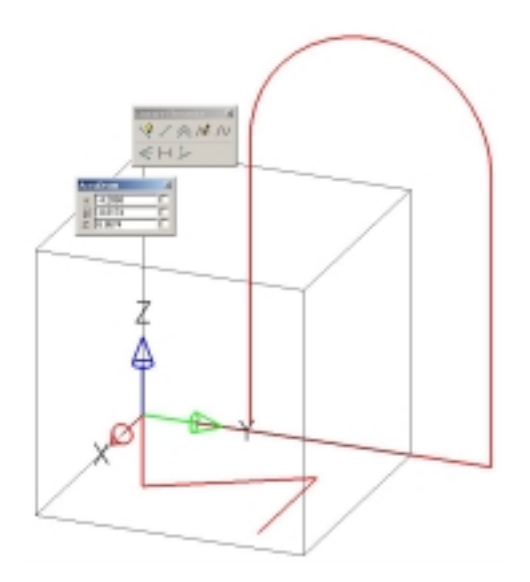

Unter Verwendung von AccuDraw platzieren wir einen Linienzug mit einem Halbkreis: Vom Ursprung 13 in y-Richtung, 11 in z-Richtung, Halbkreis mit Radius 9, –10.75 in z-Richtung.

Den zweiten Teil des Pfades erhalten wir wieder als Linienzug: Vom Ursprung –2.7 in z-Richtung, –2.5, 5.5, 0.2 ist der Weg zum nächsten Punkt, und schließlich 5.5 in x-Richtung.

Die Ecken werden durch kreisförmige Verrundungen ersetzt (Radius 0.5), und die Einzelteile werden zu einer komplexen Kette zusammen gefügt (Achte auf eventuelle Phantomelemente!).

An einem Ende unseres Pfades konstruieren wir einen Kreis (Durchmesser: 0.5) in der zu  $\pi$ , parallelen Ebene.

Mit dem oben beschriebenen Werkzeug erzeugen wir die Rohrfläche: Zuerst ist der Pfad zu identifizieren, und anschließend das Profil.

Das Brett (Dicke 2) ist abschließend richtig zu positionieren.